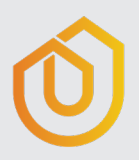

# ERSTE SCHRITTE MIT NAVILITY

#### EINLADEN

Damit die Mitarbeiter Ihres Unternehmens NAVILITY nutzen können, müssen diese eingeladen werden. Melden Sie sich hierfür als Administrator auf der Webseite "navility.de" an. Anschließend können Sie im Bereich "Nutzer" Ihre Mitarbeiter einladen, indem Sie Namen und E-Mail-Adresse eintragen.

Die eingeladenen Personen erhalten eine E-Mail über die ein Passwort für den Benutzer vergeben werden muss.

Wenn Sie bereits HOMECASE einsetzen, können Sie sich bequem mit Ihren vorhandenen Benutzerdaten anmelden.

### HERUNTERLADEN

Die App ist sowohl für Smartphones\* als auch Tablets verfügbar und kann aus dem App Store oder über Google Play heruntergeladen werden.

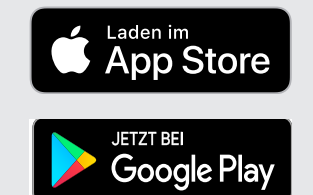

 $\circledcirc$ NAVILITY

#### ANMELDEN

Nachdem Sie sich angemeldet haben vergeben Sie Ihren persönlichen Pin, dieser ermöglicht Ihnen später eine einfache Anmeldung.

#### **LOSLEGEN**

Jetzt ist es soweit und Sie können NAVILITY nutzen. Wir wünschen bei Ihrer mobilen Verwaltertätigkeit und der neu gewonnenen Freiheit viel Spaß!

\* auf dem Smartphone sind nicht alle Funktionen verfügbar.

## **DOMUS**